Written by Antonio José Moreno Wednesday, 05 December 2007 13:33

There are no translations available.

En esta tercera entrega aprenderás a establecer las calificaciones y a poner fotos en Moodle...

# **Elementos de evaluación. Cómo poner fotos en Moodle. Conclusiones Elementos de evaluación.**

Ahora que hemos concluido todo, vamos a empezar a establecer las calificaciones. Después de estar un buen rato probando diversas opciones y después de ir de un lado para otro de la página, parece ser que he dado con la tecla. Al principio no me salía la tabla de la calificaciones, por lo que al final he descubierto que debía de darme de alta como **I** secretaría administrativa<sup> $\Box$ </sup>, una y también como alumno del curso para probar de las dos maneras), he podido ver las calificaciones y empezar a establecer adecuadamente como quiero que sean mis calificaciones.

Para empezar me he tenido que dar de alta, para ello debo de ir a  $\Box$  asignar roles  $\Box$ .

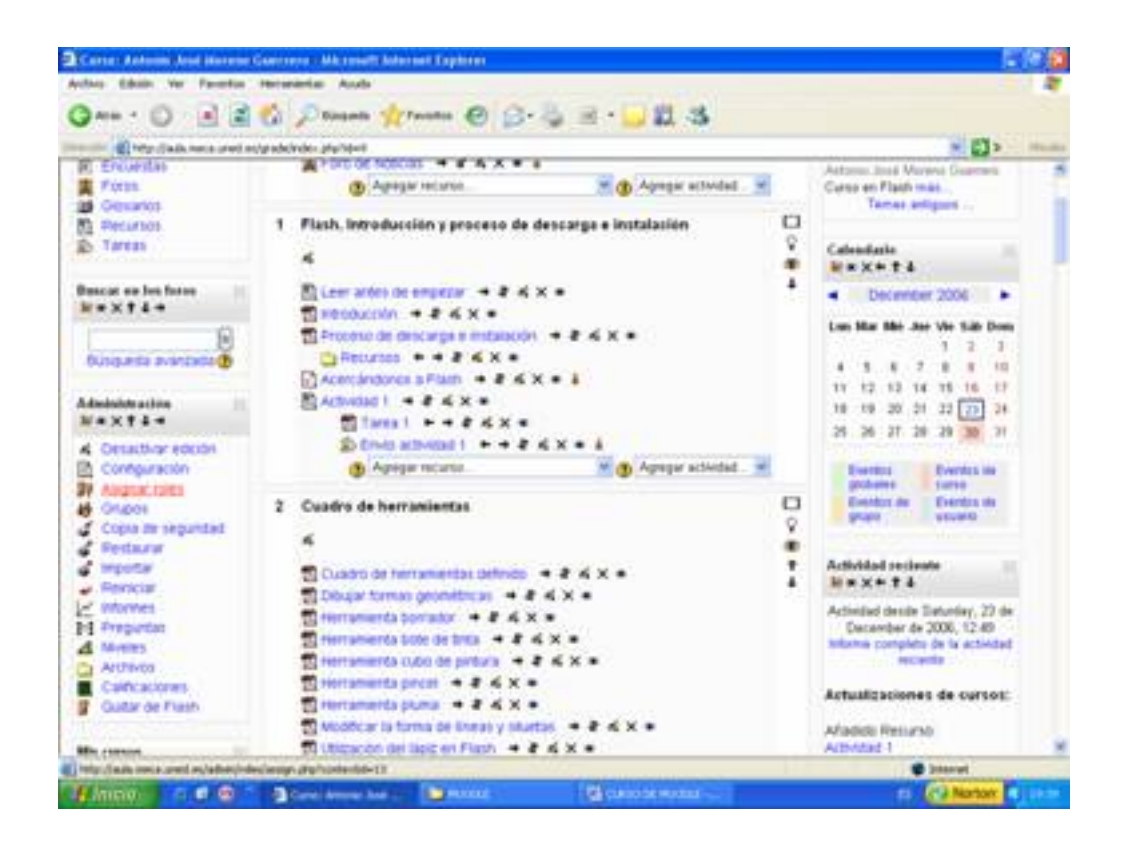

Written by Antonio José Moreno Wednesday, 05 December 2007 13:33

Pinchando encima nos sale la siguiente pantalla.

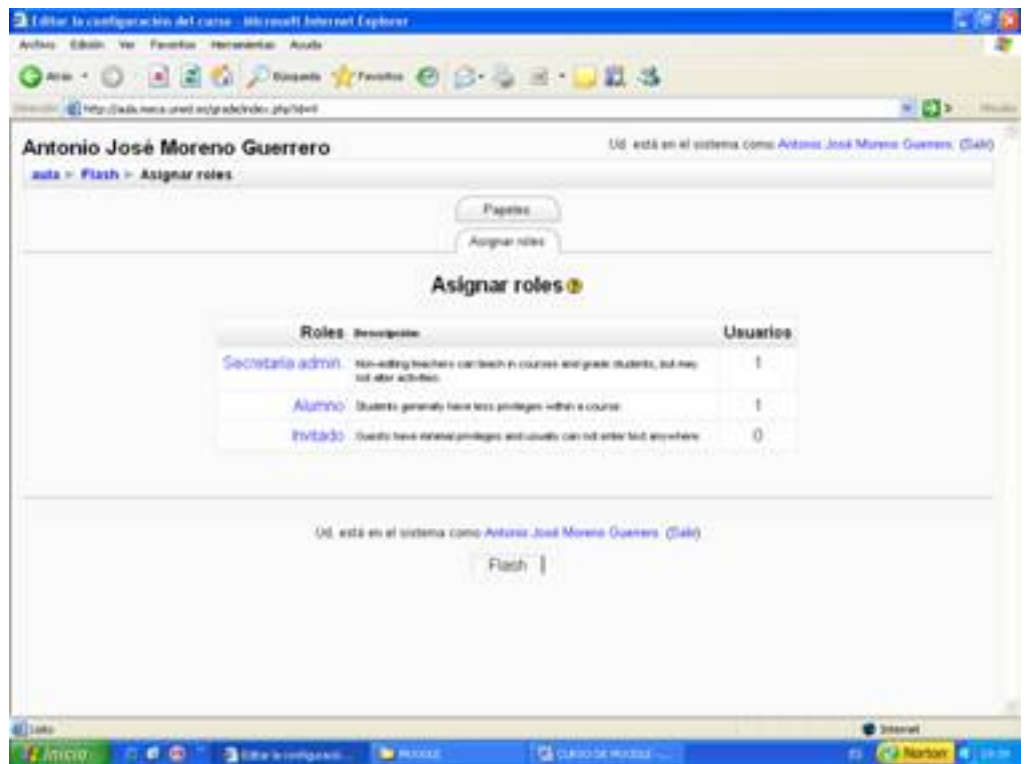

Para empezar pincho en  $\square$  secretaría admin. $\square$ , luego busco mi nombre y lo añado a la lista de la izquierda, tal y como se refleja en la captura de pantalla.

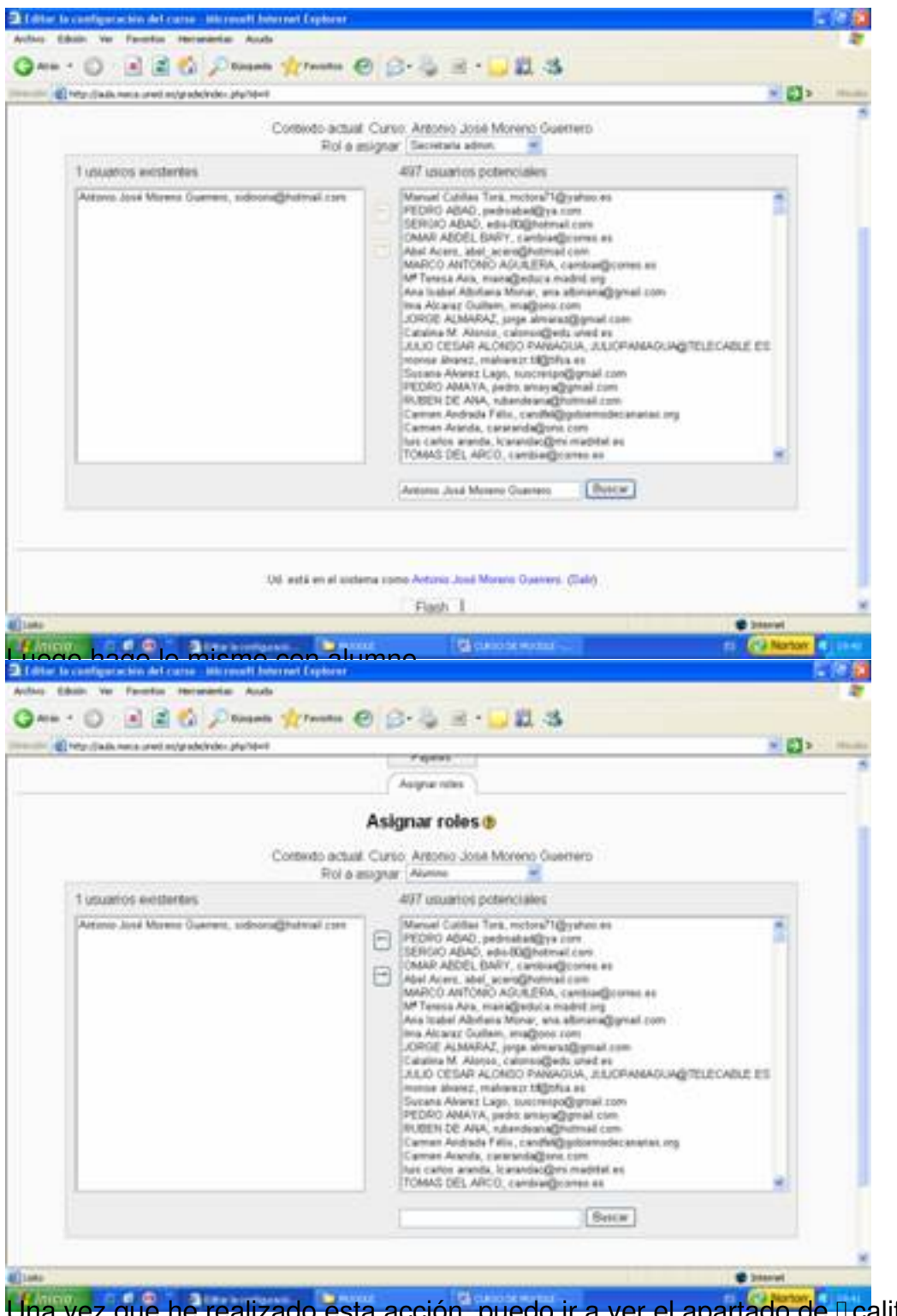

Una vez que he realizado esta acción, puedo ir a ver el apartado de **Dealificaciones**.

Written by Antonio José Moreno Wednesday, 05 December 2007 13:33

![](_page_3_Picture_2.jpeg)

Algterichzailtatuscitet legte Ridukoastarian gulais tahultophoetthamidtara se (apstai ohialditeste)e yasitemiakti a eri(dpenipsdal la s

|                                     | ED http://auto.neca.uned.ns/grade/index.php?steril                                                   |                                                                               |                                               |                                | $\mathbb{Z}$ . Then                                            |           |
|-------------------------------------|----------------------------------------------------------------------------------------------------|-------------------------------------------------------------------------------|-----------------------------------------------|--------------------------------|----------------------------------------------------------------|-----------|
|                                     |                                                                                                    |                                                                               |                                               |                                |                                                                |           |
| $x$ <sub>uta</sub> $x$ <b>Flash</b> | Antonio José Moreno Guerrero                                                                         |                                                                               |                                               |                                | 1/8 está en el sistema como Antonio José Murera Guerren, (SAN) |           |
|                                     |                                                                                                    |                                                                               |                                               |                                | Cambia papel a  HT<br>Desarting editors                        |           |
| <b>Artistdades</b><br>1000044       | Diagrama de temas                                                                                    |                                                                               |                                               |                                | Navedades<br><b><i>Brandford</i></b>                           |           |
| <b>Comutes</b>                      | Foro 4                                                                                               |                                                                               |                                               |                                | Aftade un nuevo tema.                                          |           |
| Cuestomera<br><b>BC Encuentas</b>   |                                                                                                    | ■ Foro de Motclas → # 4 × → &                                                 |                                               |                                | 15 de Dac, 19:21                                               |           |
| First                               | <b>(b)</b> Agregar recursos                                                                          |                                                                               | (b) Agregar actividad.                        |                                | Astunio José Moreno Diserera-<br>Carso en Flash más.           |           |
| as Crosanos<br><b>B) Flecurisco</b> |                                                                                                    | 1 Flash, Introducción y proceso de descarga e instalación                     |                                               | □                              | Temas antigums                                                 |           |
| <b>St. Times</b>                    | ñ                                                                                                    |                                                                               |                                               | Ÿ<br>۰                         | Calendarie                                                     |           |
| Beston an Ins forms                 | El Lewi ardes de empetar + 2 al X =                                                                  |                                                                               | ٠                                             | <b>Maxett</b><br>December 2006 |                                                                |           |
| <b>W*XTI+</b>                       | <b>Birecoution + 2 &amp; X =</b>                                                                     |                                                                               |                                               |                                | Law Mar Mir Jan Vie Sills Dean                                 |           |
| бомажев элигиконф                   |                                                                                                    | El Proceso de descarga e mitatacón + 2 4 K W<br><b>Ca Recursos</b> P. 4 & K & |                                               |                                | 1.53<br>1                                                      |           |
|                                     |                                                                                                    | $\frac{1}{2}$ Acercanopres a Flash $ +$ $       -$                            |                                               |                                | (T, 0, 0, 0, 0)<br>12 13 14 15 16 17                           |           |
| Administracións<br>$W = X + 1 +$    | <b>BASAGET + E &amp; X +</b>                                                                         |                                                                               |                                               |                                | 18 19 20 21 22 23 24                                           |           |
| Cettebrar edición                   |                                                                                                    | $\frac{1}{20}$ target $+ + +$ 2 6 $\times$ 4<br><b>Enlowment + + 2 KX + 4</b> |                                               |                                | 25 26 27 38 39 30 31                                           |           |
| Configuración                       | (В) Админи несьмо.                                                                                   |                                                                               | <b>B</b> Agregar actividad.                   |                                | Eventos - Il Eventos de                                        |           |
| <b>By Asignal roles</b><br>04009    | 2 Cuadro de herroniantie                                                                             |                                                                               |                                               | O                              | globals : Loves<br><b>CHARLES AV  CHANGE WE</b>                |           |
| <b>Copia an segundad</b>            |                                                                                                    |                                                                               |                                               | Ÿ<br>۰                         | propel.<br><b>A ForeFRE</b>                                    |           |
| <b>C. Destaurar</b><br>a monte      |                                                                                                    | to Custo or bettermine offices at A. A. X. &                                  |                                               | ٠                              | <b>Actividad</b> sections                                      |           |
| 计面<br>Area 4<br>$\left  .8 \right $ | a.<br>E Flash: Curstioneries Mannealt Internet Explorer<br>Autus Eduar Ver Farentin Heromentas Auch- | <b>Contract</b><br>mationdo on cada uno do                                    |                                               |                                | <b>B</b> Schnittel<br><b>PG Norton</b>                         |           |
|                                     | @ Http://adv.neca.uned.edgrebonder.php?d=F                                                           | Dinan frame O G - 三三 山以る                                                      |                                               |                                | $+22$ $+12$                                                    |           |
|                                     | Antonio José Moreno Guerrero                                                                         |                                                                               | <b>Satura</b>                                 |                                |                                                                |           |
| auta > Fiash > Cuestionaries        |                                                                                                    |                                                                               |                                               |                                | Extra prepartas                                                | eborados. |
|                                     |                                                                                                    |                                                                               |                                               |                                |                                                                |           |
| Tema Nombre<br>t                    |                                                                                                    | Cuestionario cerrado                                                          | Intentos<br>1 Estudiantes ha hecho 2 intentos |                                |                                                                |           |
|                                     | Acercandonos a Flash                                                                                 |                                                                               |                                               |                                |                                                                |           |
| 2                                   | Dibujando y pegar<br>Sobre el escerario                                                              |                                                                               | 1 Estudiantes ha hecho 1 intentos.            |                                |                                                                |           |
| 3<br>а                              |                                                                                                    |                                                                               |                                               |                                |                                                                |           |
|                                     | Simbolos                                                                                             |                                                                               | 1 Estudiantes ha fiecho 1 intentos.           |                                |                                                                |           |
| 5<br>右                              | Ribéchica                                                                                            |                                                                               | 1 Estudiantes ha hecho 1 intentos             |                                |                                                                |           |
|                                     | <b>Importer necurace</b>                                                                             |                                                                               |                                               |                                |                                                                |           |
| T                                   | Capis                                                                                                |                                                                               |                                               |                                |                                                                |           |
| ü                                   | Texto:                                                                                               |                                                                               |                                               |                                |                                                                |           |
| ÿ                                   | Botones                                                                                              |                                                                               |                                               |                                |                                                                |           |
| 10                                  | Seridos                                                                                              |                                                                               |                                               |                                |                                                                |           |
| 11                                  | Animaciones                                                                                          |                                                                               |                                               |                                |                                                                |           |
| 12                                  | Еврепан                                                                                              |                                                                               |                                               |                                |                                                                |           |
| 13                                  | Publicación                                                                                          |                                                                               |                                               |                                |                                                                |           |
| 14<br>坯                             | Drseno multimedia<br>Cuestionarios de prueba                                                         |                                                                               |                                               |                                |                                                                |           |

En la pestaña de l'editarl.

Written by Antonio José Moreno Wednesday, 05 December 2007 13:33

![](_page_5_Picture_23.jpeg)

Saliéndonos en la tabla de calificaciones de la siguiente manera.

![](_page_6_Picture_26.jpeg)

Prefe verantas shempestañat una siguriente a características hemos establecido. En

Written by Antonio José Moreno Wednesday, 05 December 2007 13:33

![](_page_7_Picture_33.jpeg)

tadégatisgitzististatzetegs energidaen sizedeg baiselandus altrigidades eg le cosos anclorido en ella

Written by Antonio José Moreno Wednesday, 05 December 2007 13:33

![](_page_8_Picture_42.jpeg)

**Elköhönönt alapat jölestä ne ogelatti sääpyänät leura vantua elemmistinesta lavaltus nosianätta apus**tuspaltus

![](_page_9_Picture_2.jpeg)

![](_page_10_Picture_28.jpeg)

Si pinchamos en la Dedición de FlashD, que es una encuesta encontramos lo siguiente.

![](_page_11_Picture_2.jpeg)

Le sigo dando a Il guardar cambios y me sale la siguiente pantalla.

#### Written by Antonio José Moreno Wednesday, 05 December 2007 13:33

![](_page_12_Picture_22.jpeg)

Pantalla continuación de la anterior.

![](_page_13_Picture_29.jpeg)

![](_page_14_Picture_29.jpeg)

Written by Antonio José Moreno Wednesday, 05 December 2007 13:33

![](_page_15_Picture_30.jpeg)

Epighadmasphodus sedernasstarin prend dese ide diara ergu analarb cara buen cepto, en obs is ensis proc para

Written by Antonio José Moreno Wednesday, 05 December 2007 13:33

![](_page_16_Picture_26.jpeg)

Respecto con el Chat, le damos a DeditarD para ver que características hemos puesto.

![](_page_17_Picture_27.jpeg)

Written by Antonio José Moreno Wednesday, 05 December 2007 13:33

![](_page_18_Picture_2.jpeg)

la isomás ende el la sia pares e brasión de lo marsó épide el es desplais e producs da seu de sidas y son

![](_page_19_Picture_2.jpeg)

Written by Antonio José Moreno Wednesday, 05 December 2007 13:33

![](_page_20_Picture_2.jpeg)

Para hacer eso, debemos de tener instalado el paquete gd, puesto que por defecto lo tenemos sin instalar:

![](_page_21_Picture_24.jpeg)

Una vez abierto, debemos de buscar la extensión donde aparezca la cadena de letras gd.

#### Written by Antonio José Moreno Wednesday, 05 December 2007 13:33

![](_page_22_Picture_2.jpeg)

Abora debemos deta sesvada plataforma mas del siste da irnos dentro del cuadro administrador

#### Written by Antonio José Moreno Wednesday, 05 December 2007 13:33

![](_page_23_Picture_2.jpeg)

Personalmente, una vez analizado la plataforma en profundidad he llegado a las siguientes conclusiones:

 - La plataforma Moodle tiene un entorno gráfico más llamativo presentando a golpe de vista todos los contenidos, exámenes, etc.

 - La plataforma Moodle tiene muchas opciones a nivel de exámenes, puesto que permite crear cuestionarios, preguntas y permite el envío de archivos, además de presentar claros ejemplos de cómo poder llevar a cabo las actividades de envío, pudiendo valorar correctamente los aspectos teóricos y prácticos.

- Moodle es gratuita.

 - La plataforma Moodle permite la subida de distintos formatos de archivos, haciendo más fácil la tarea docente.

# **4.- Bibliografía**.

Educación o-n-line. WebCT I Moodle. http://aula.meca.uned.es/file.php/3/Educacion\_ON Line/Documentacion-Moodle.pdf

[· Wikipedia. Definición Moodle](http://aula.meca.uned.es/file.php/3/Educacion_ON_Line/Documentacion-Moodle.pdf). http://es.wikipedia.org/wiki/Moodle

· Wikipedia. Definición WebCT. [http://es.wikipedia.org/wiki/WebCT](http://es.wikipedia.org/wiki/Moodle)

Página principal de Moodle. ht[tp://moodle.org/course/view.php?id](http://es.wikipedia.org/wiki/WebCT)=11

· Gonzáles Boticario, Jesús y [Gaudioso Vázques, Elena \(2001\)](http://moodle.org/course/view.php?id=11) *Aprender y formar en* **Internet** Madrid : Paraninfo.

· Unidad de Virtualización Académica. *Guía práctica de WebCT*. Madrid. UNED